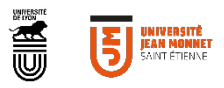

# **TUTORIEL**

CRÉATION FICHE ENTREPRISE

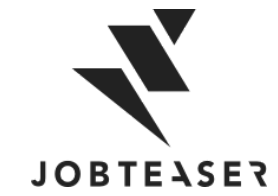

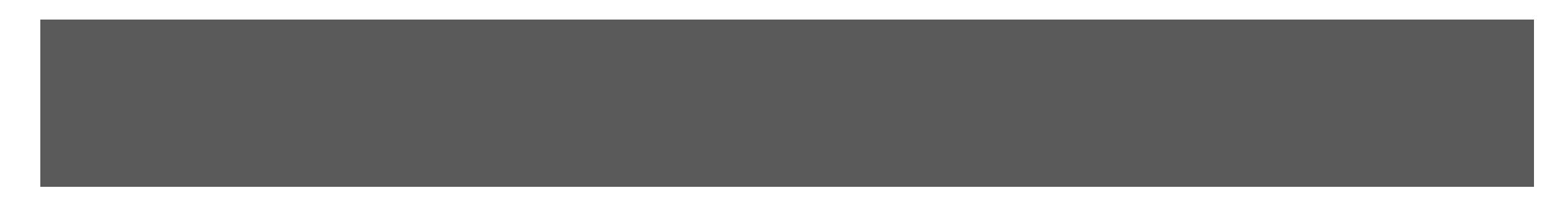

#### QU'EST-CE QUE LE CAREER CENTER

**WWWWWWWWWWWWWWWW**UNE PLATEFORME CARRIÈRE QUI ACCOMPAGNE LES ÉTUDIANTS DANS...

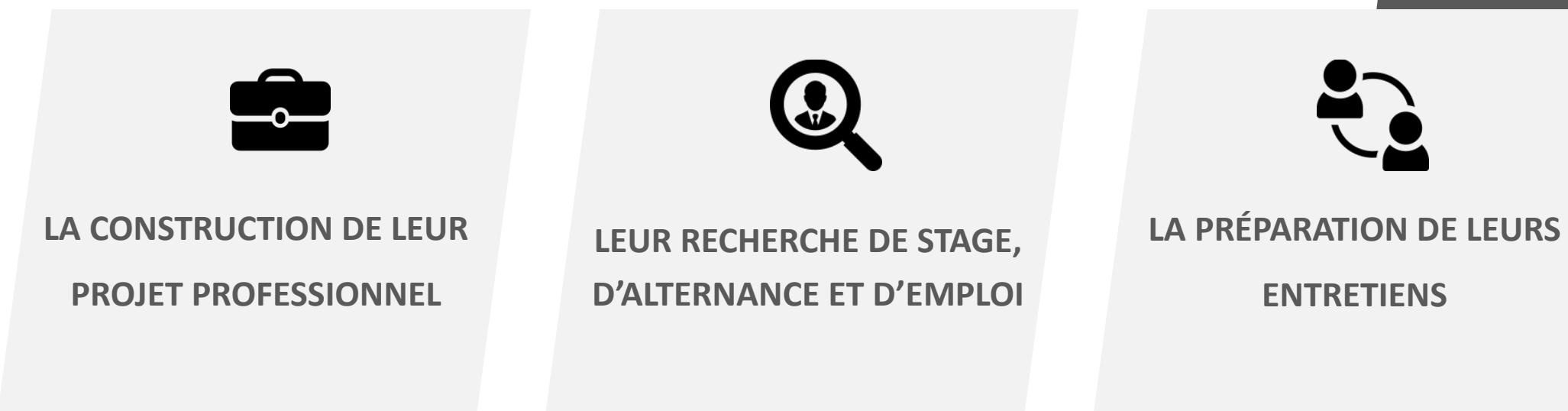

- **Des fiches entreprises**
- **Des vidéos métiers**
- **Des événements carrières**
- Des offres du réseau JobTeaser
- **Des offres exclusives à** l'établissement
- **Un module Conseils**
- **Des vidéos de spécialistes du** recrutement

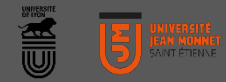

#### **WWWWWWWW**

Créer son compte en allant sur « Vous n'êtes pas encore inscrit ? »

#### **OU**

Entrer son email et mot de passe associé à sa fiche entreprise Si vous avez oublié votre mot de passe, vous pouvez cliquer sur « Retrouver mon mot de passe »

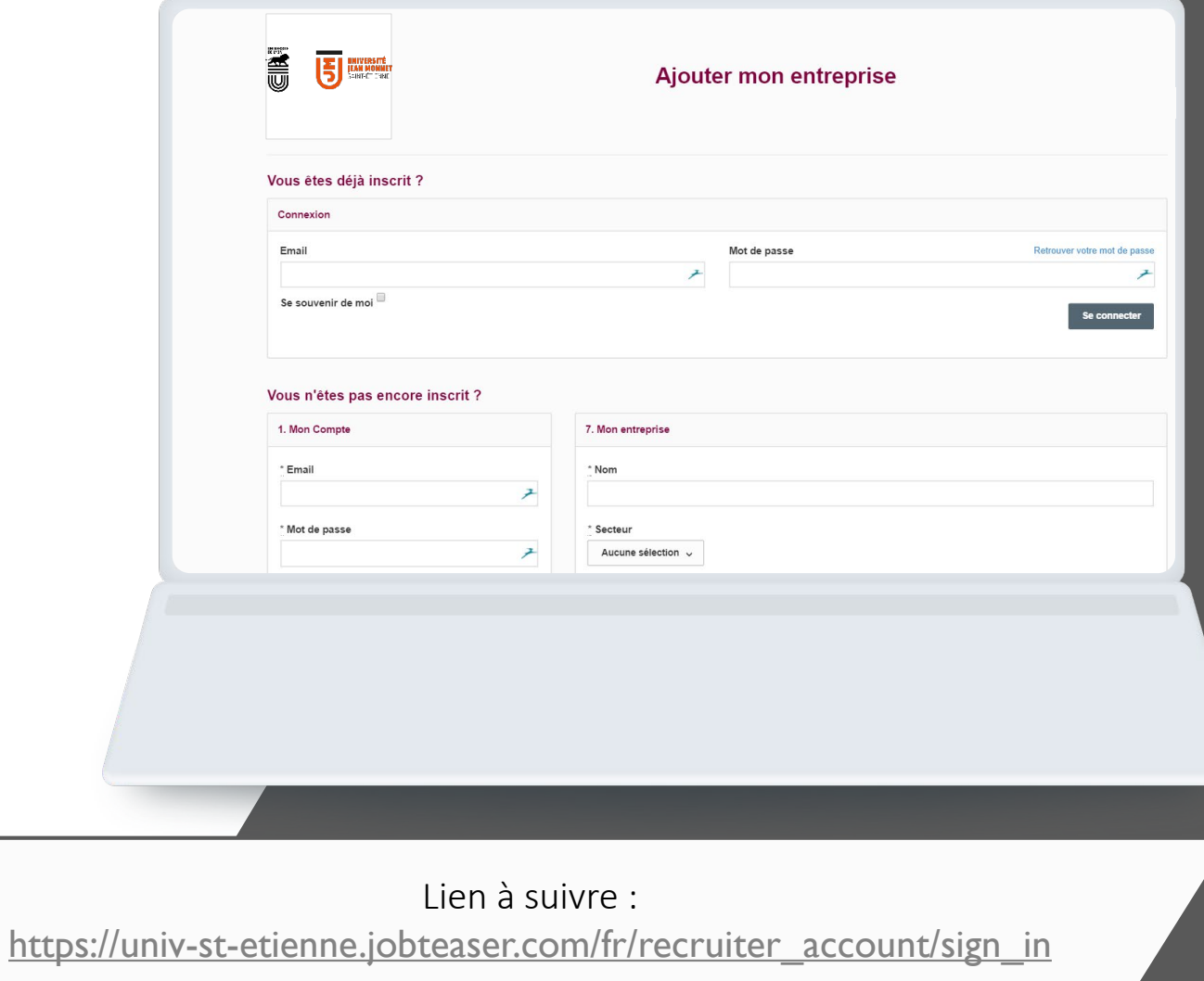

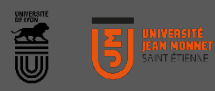

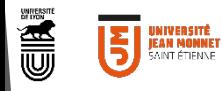

#### *WWWWWWW*

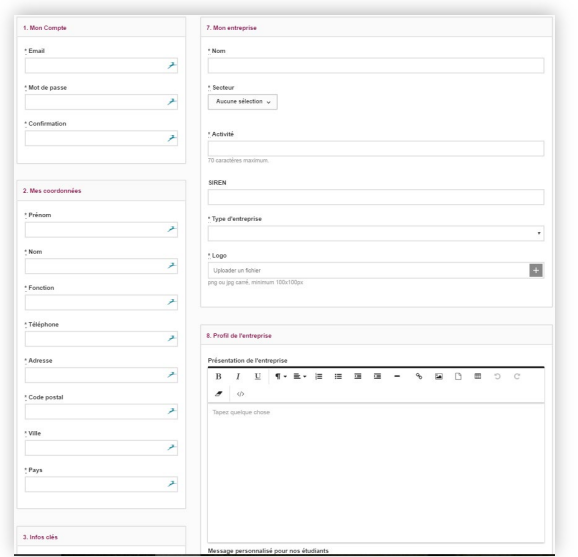

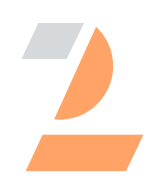

Remplir toutes les informations obligatoires Cliquer sur « Créer l'entreprise »

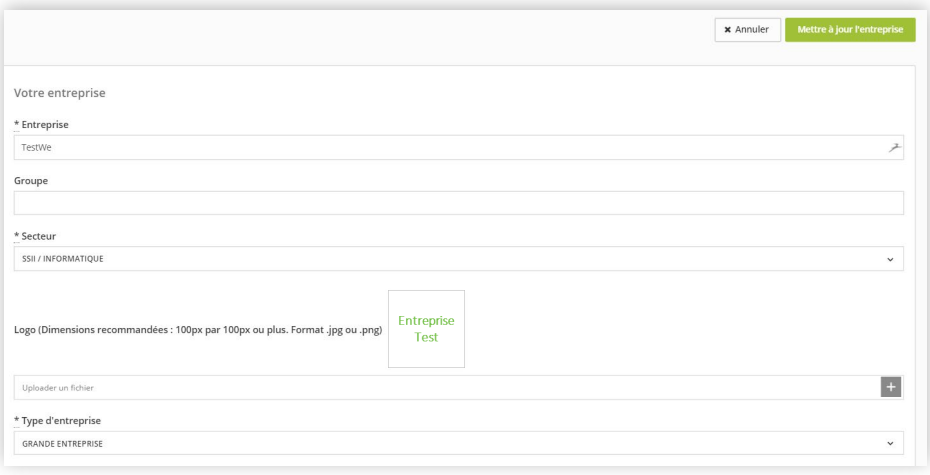

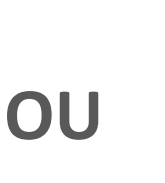

Mettre à jour ses informations en cliquant sur « Mettre à jour l'entreprise » Ajouter ses offres en cliquant sur « Offres », puis « Ajouter une offre »

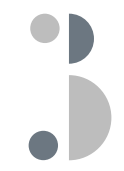

La fiche entreprise est soumise à validation de l'école

#### **WWWWWWWW**

Une fois validée, la fiche apparait sur le front office de l'étudiant

En cliquant sur le logo, l'étudiant voit toutes les informations de l'entreprise

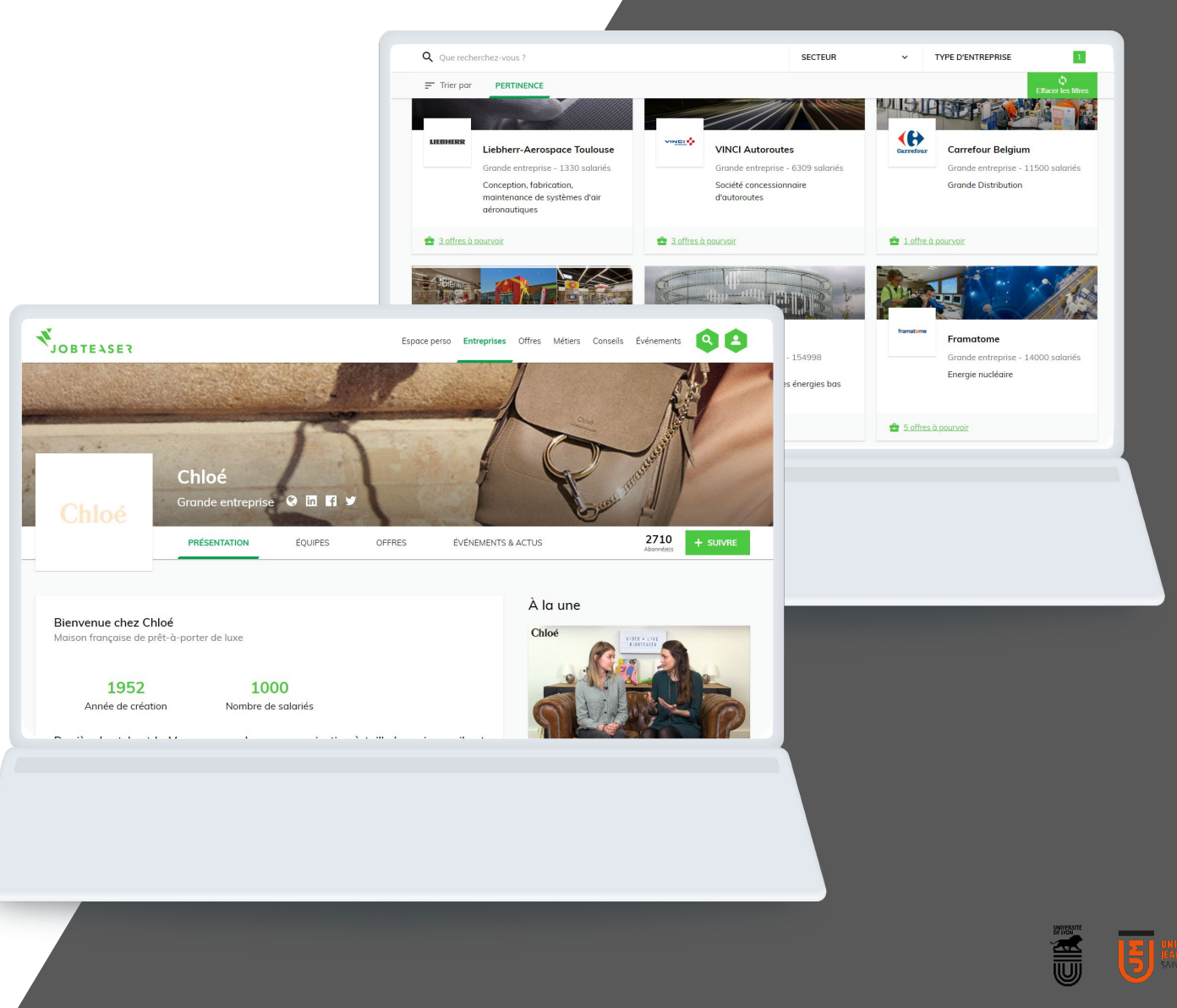

**WWWWWWW** 

![](_page_5_Picture_34.jpeg)

Vous pouvez suivre le nombre de vues et de clics sur vos offres ainsi que vos candidats

En cliquant sur « Plus », vous pouvez modifier ou archiver votre offre

![](_page_5_Picture_35.jpeg)

![](_page_5_Picture_6.jpeg)

![](_page_6_Picture_0.jpeg)

CONTACT SOUTIEN PLATEFORME Virginie PETIT: 04 77 42 17 86 virginie.petit@univ-st-etienne.fr

CONTACT ENTREPRISES Frédérique FEUVRIER: 04 77 42 18 40 07 85 51 62 11 frederique.feuvrier@univ-st-etienne.fr